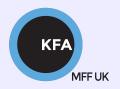

# Faculty of Mathematics and Physics CHARLES UNIVERSITY

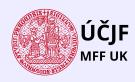

#### **NOFY077**

### Introduction to the Linux OS

#### Peter Huszár

KFA: Department of Atmospheric Physics

#### Pavel Řezníček

ÚČJF: Institute of particle and nuclear physics

November 30, 2023

## Overview and Organization

Introduction to the Operation system Linux, focus on the command line, scripting, basic services and tools used in (not only) physics: tasks automation in data processing and modeling

#### Organization

• Graded Assessment (KZ): attendance to the lectures, worked out homeworks

#### Literature

- C. Herborth: Unix a Linux Názorný průvodce, Computer Press, Praha, 2006
- D. J. Barrett: Linux Kapesní přehled, Computer Press, Praha, 2006
- M. Sobell: Mistrovství v RedHat a Fedora Linux, Computer Press, Praha, 2006
- M. Sobell: Linux praktický průvodce, Computer Press, Praha, 2002
- E. Siever: Linux v kostce, Computer Press, Praha, 1999
- Number of online sources...

#### Study materials and homeworks

http://kfa.mff.cuni.cz/linux

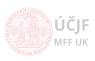

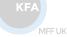

## Syllabus

- UNIX systems, history, installation, basic applications
- ② Structure of the Linux OS, file systems, hierarchy of the file system
- Ommand line, shells, remote access (ssh, ftp)
- Processes and their administration, basic system commands, packages, printing
- Users, file and directory permissions
- Work with files and directories, file compression, links, partition
- Text-file processing commands, redirection, pipeline
- Regular expressions
- Ommand line based text editors
- User and system variables, output processing
- Scripts: basic construction, conditionals, loops, functions, automation
- Networking, server-client services: http, (s)ftp, scp, ssh, sshfs, nfs
- $oxed{3}$  Programming in Linux (examples of Fortran, C/C++, Python), version control systems, documents in Latex

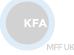

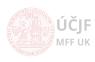

# Further essential commands

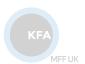

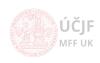

Huszár, Řezníček Linux: Introduction NOFY077 November 30, 2023 4 / 15

Commands that are effective with pipe

 echo - Write arguments to the standard output. very simple but useful command. Especially with pipe.

 tr - translate or delete. An utility which takes the standard input (supplied via pipe) and either translates some characters (called SET) to others (e.g. small letters to capital ones) or deletes some characters from SET. Now we will see why 'cat' is so useful.

KFA

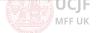

5 / 15

MFF UK

Commands which are effective with pipe

 xarg - build and execute command lines from standard input. In its basic usage, takes the standard input and puts it as arguments to command it calls. Very powerful, see man xargs!

```
echo str1 str2 | xargs command # this is equivalent to 'command str1 str2'
echo /dev/sda1 /dev/sda2 | xargs df -h # prints the size and free space on the
# two indicated device (partitions)
# can be useful when having a file with
# each line as future argument for a command
```

 awk - scans patterns in the input and processes it. AWK is a separate programming language callable from command line. We will learn only a few basic usages. For more info e.g. http://www.grymoire.com/Unix/Awk.html.

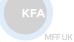

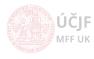

• dirname - returns the directory part of the path if the argument is a file. If the argument is directory, returns the parent directory's path

```
dirname /path/to/my/file # returns /path/to/my
dirname /path/to/my/dir # returns /path/to/my
dirname relative/path/to/something # returns relative/path/to
```

• basename - returns the file part of the path, or the last dir, if the path is for directory. Optionally removes the suffix from filename.

```
basename /path/to/my/file # returns file
basename /path/to/my/dir # returns dir
# with two arguments, 2nd as suffix to remove
basename /path/to/my/file.txt .txt # returns file
```

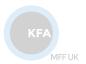

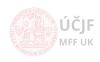

7 / 15

Huszár, Řezníček Linux: Introduction NOFY077 November 30, 2023

# Command line calculators

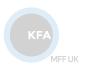

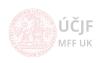

8 / 15

Huszár, Řezníček Linux: Introduction NOFY077 November 30, 2023

Command line calculators

 expr - the most common expression evaluator used for integer and logical operations. See man expr for the full list of operators.

```
expr \( 100 + 1 - \( 50 / 10 \) \\ % 7 \* 1000

# spaces between relation and numbers

# (,),* must be backslashed because they have a different meaning in bash

expr \( 100 \> 101 \) \& \( "xyz" = "xy" \) # >,<,& must be backslashed too in logical expressions
```

 bc - An arbitrary precision calculator language. Much more capable than expr because you can set arbitrary precision. The default is integer precision. Moreover, life is easier with bc as no backslashes needed.

```
echo "expression" | bc # expression can be aritmetic or logical one echo "((1+2)*3/4)-15+sqrt(100)" | bc # sqrt is builtin function
-3
# to use the matlib (extended support of builtin functions and float point precision)
# use bc -1
echo "s(2)*c(2) / 2.0" | bc -1 # s - sinus, c - cosinus (see man bc for others)
-0.18920062382698206283
# use bc for number base conversion
echo "obase=2;100" | bc -1 # Convert Decimal to Binary
echo "obase=16;ibase=2;10110110100010101010" | bc -1 # Convert Binary to Hexadecimal
echo "a=1;b=2;a*b" | bc # user can define variables
```

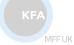

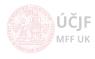

Command line calculators - apcalc and some extras

 apcalc - another Arbitrary Precision CALCulator - the most powerful with much more builtin functions. The number of digits in the output is unlimited (limited only by the computer's internal memory).

```
echo "2**1000" | calc -pd # ** means exponent, power of 1000 - to demonstrate the unlimited precision/digits echo "comb(100,4)" | calc -pd # combinatorial number 100!/4!(100-4)! # some more "exotic" functions
```

List of apcalc builtin functions: "calc help builtin"

Simple aritmentic expression as variables (see later in details)

```
var=$(( 10*80-5+1+(2+3) )) # This evaluates the expression in the double-paranthesis ((expression)) # and saves the value in variable 'var' (bash variables to come later)
```

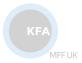

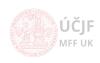

10 / 15

Huszár, Řezníček Linux: Introduction NOFY077 November 30, 2023

# Date/time related commands

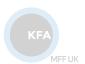

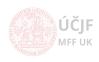

Huszár, Řezníček Linux: Introduction NOFY077 November 30, 2023 11 / 15

## Date/time related commands

Commands to work with datetime values/calendars

cal - displays a calendar

```
cal # displays the calendar for the actual month
cal 2025 # displays the calendar for 2025
cal 11 2025 # displays the calendar for November 2025
```

date - a date/time "calculator"

```
date # shows the current date in the default format date +"Today date is \%Y-\m_-\%d, and time is: \%H:\%M:\%S" # see man date date --date="1620-11-08" +\%A # info o konkretnim datumu date --date="-100000 days" # what happened 100000 days ago date --date="+1000000 hours" # what is the date 1000 000 hours from now # it can handle complicated date/time calculations date --date="2000-01-01 12:00 +10 days -1000 seconds + 9898 hours - 1 year" +"\%Y-\%m-\%d,\%H:\%M:\%S"
```

 time - an utility to measure the amount of time it takes a program to execute. It also measures CPU usage and displays statistics.

```
time command arguments # basic usage
time find ~ -name '*.pdf' # this will find all pdf files in the home directory
# and the time command will write out how long it took
```

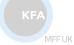

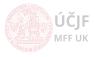

Huszár, Řezníček Linux: Introduction NOFY077 November 30, 2023 12 / 15

# File/directory search

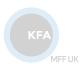

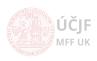

Huszár, Řezníček Linux: Introduction NOFY077 November 30, 2023 13 / 15

## Search commands

#### Commands to search files and directories

locate - search files based on a pre-built database by updatedb. Locate searches
the whole directory tree but search in a database of files which is updated e.g.
once-per-week.

```
locate name # locate all files with 'name' in their name ()
locate -c name # prints the number of found files
locate -e name # prints only those files which really exists in the moment of search.
```

• find - a powerfull search engine for files and directories with the possibility to logically combine search criteria

#### Further actions on found items

ČJF F UK

Huszár, Řezníček Linux: Introduction NOFY077 November 30, 2023 14 / 15

## Search commands

Commands to search files and directories (cont'd)

whereis/which - find the whole path to the called binary/command. Can be
useful if one has multiple installations of a program and the specific binary can be
executed from different directory. In this case, it is good to know which one is
executed.

```
whereis python3 # this will show the full path for the ls command which python3 # shows exactly which binary is executed if more "python3"-s are installed
```

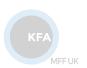

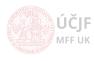

Huszár, Řezníček Linux: Introduction NOFY077 November 30, 2023 15 / 15